公文系統操作 Q&A

| 題號             | Q                          | A                                                                                                    |
|----------------|----------------------------|----------------------------------------------------------------------------------------------------|
| 1              | 新申辦的自然人憑證,需下載新的hicos檢測工具嗎? | 建議下載,因 Hicos 可檢測讀卡機是否有偵測到憑證及卡片鎖卡<br>時可線上解卡                                                                                                    |
| $\overline{2}$ | 在家可以簽辦公文嗎?                 | 可以,登入公文系統,安裝所需元件(詳情請至公文系統基本資<br>料-公文系統服務平台-檔案下載-手冊第4點),即可登入簽辦。                                                                                                    |
| 3              | 登記桌可使用的權限?                 | 登記桌可使用的權限︰使用者設定、代理人設定、授權人設定<br>代理人設定-原則上與人事室差勤系統同步(須簽准), 但公文系<br>統另有設定代理人,則以公文系統設定為優先。                                                                                               |
| $\overline{4}$ | 登記桌如何查詢已點閱【不掛號之校內來文】?      | 1. 請至〔數位儀表板-校內來文收文]或至[公文管理-校內來文<br>收文作業]<br>請點選【待接收】變更為【不掛號】<br>2.<br>3. 請輸入文號或來文的起迄日期<br>即可查詢已點閱後移除之【不掛號校內來文公文】<br>4.                                                               |
| 5              | 公文簽核方式如何判定?                | 以文號下方顯示【紙】或【線】判定。<br>總收文人員可將紙本來文掃描為線上簽核公文<br>1. 公文文號下方,顯示該件公文簽核方式,狀態若出現【線】<br>-線上簽核、【紙】-紙本簽核<br>2. 學校仍推廣同仁走線上簽核公文,達到節能減紙的成效                                                          |
| 6              | 送繕發文 vs 送存歸檔 vs 單位存查系統流程?  | 1. 送 繕<br>員<br>送<br>至<br>總<br>發<br>文 -<br>發<br>文<br>人<br>送存歸檔-送至學校檔案室,如公文須發文,不可選此流程<br>單位存查-自創簽並決行<br>送繕發文-發文後由總發文人員送至檔案室。<br>2.<br>送存歸檔-針對來文、創簽公文,辦畢後歸檔案室<br>單位存查-僅自行留存,大多為內簽或不發文文書 |

製作日期:107/03/07

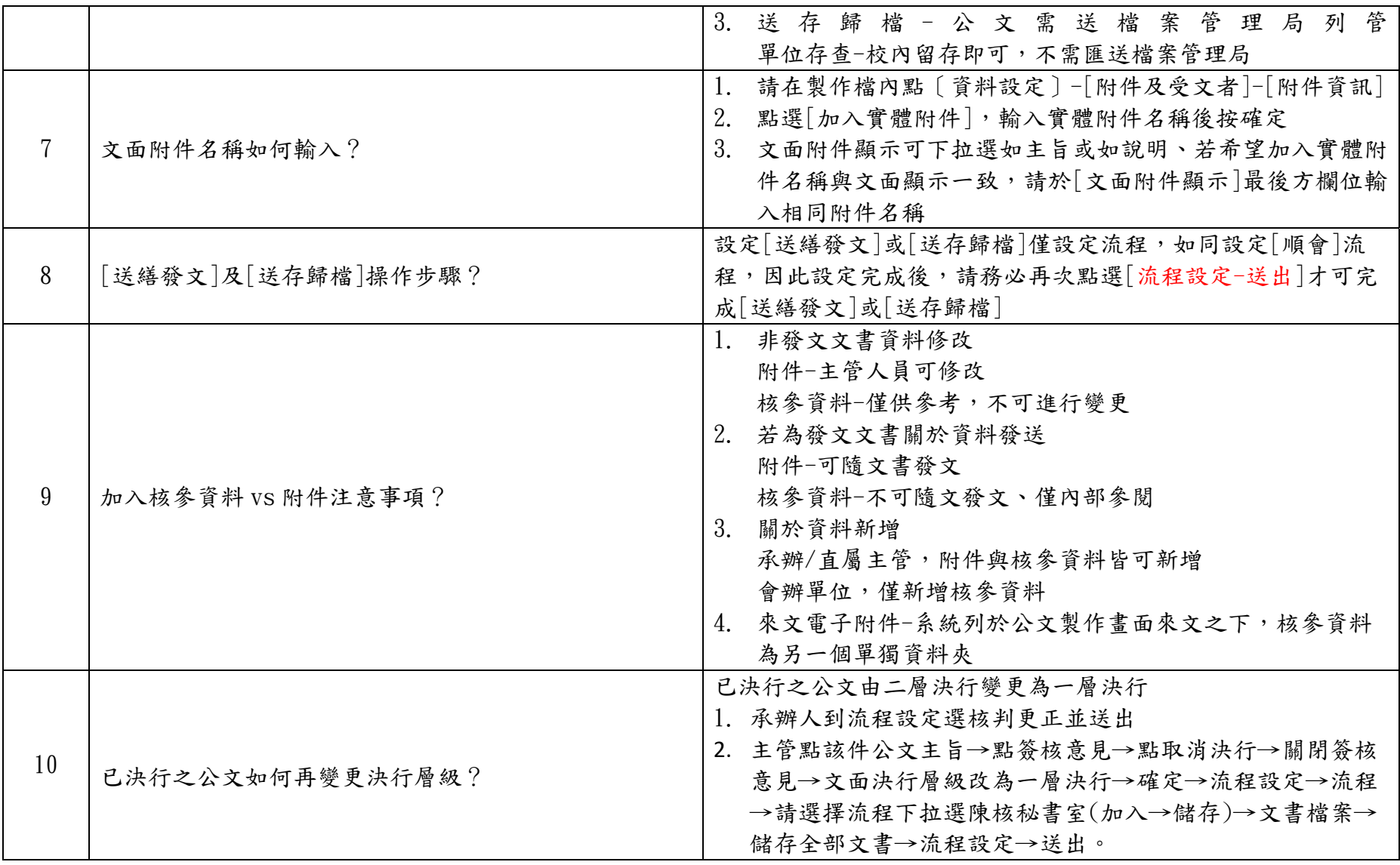

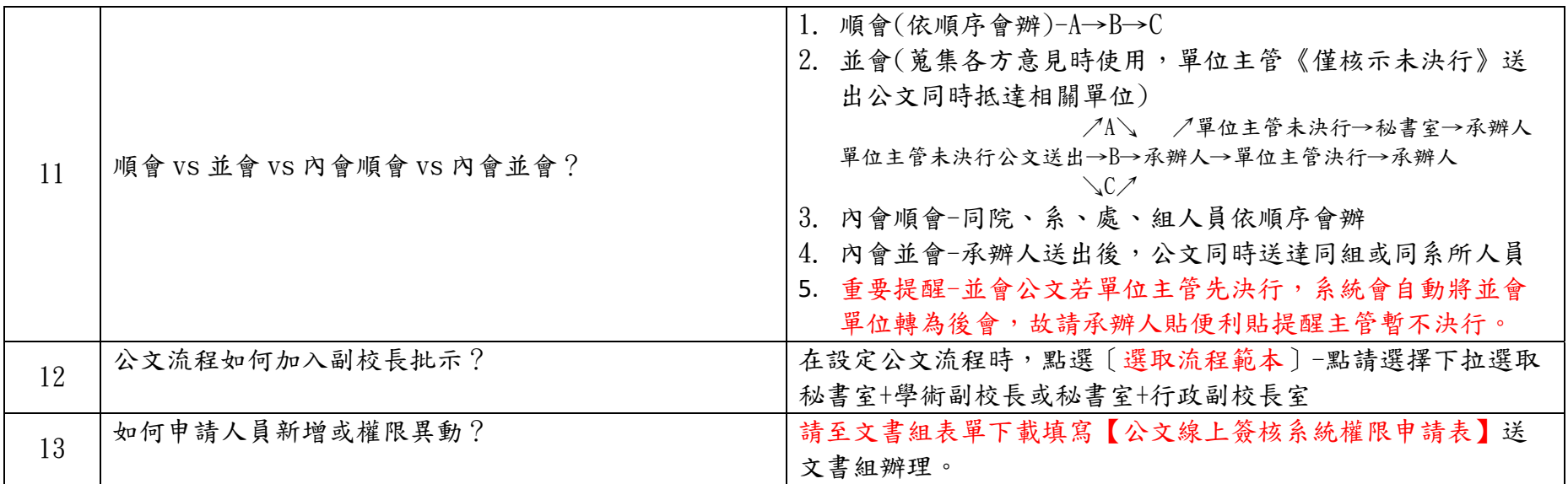